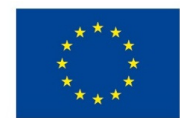

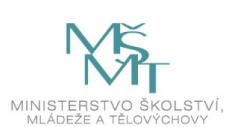

## **VSTUPNÍ ČÁST**

Název komplexní úlohy/projektu

Úvod do Adobe Illustrator – Kreslicí plátno

Kód úlohy

34-u-4/AF62

## Využitelnost komplexní úlohy

## Kategorie dosaženého vzdělání

- L0 (EQF úroveň 4)
- H (EQF úroveň 3)

### Skupiny oborů

34 - Polygrafie, zpracování papíru, filmu a fotografie

### Vazba na vzdělávací modul(y)

Adobe Illustrator pro 1. ročník

Škola

SŠ mediální grafiky a tisku, s.r.o., Beranových, Praha 9

Klíčové kompetence

## Datum vytvoření

13. 11. 2019 18:09

Délka/časová náročnost - Odborné vzdělávání

8

Délka/časová náročnost - Všeobecné vzdělávání

Poznámka k délce úlohy

Ročník(y)

1. ročník

Řešení úlohy

individuální

## Charakteristika/anotace

Cílem komplexní úlohy je osvojení si základních nástrojů v grafickém programu Adobe Illustrator a jejich ovládání. Žáci napodobují práci učitele a poté pracují samostatně. Komplexní úloha prověří, zda se žák dokáže v programu orientovat a dokáže ho ovládat v základní rovině.

## **JÁDRO ÚLOHY**

### Očekávané výsledky učení

*Žák:*

- pracuje v grafickém programu Adobe Illustrator, přesouvá, přibližuje a oddaluje pohled v pracovním okně
- v grafickém programu Adobe Illustrator nakreslí jednoduché geometrické tvary, obarví je a upraví
- používá základní grafické nástroje

#### Specifikace hlavních učebních činností žáků/aktivit projektu vč. doporučeného časového rozvrhu

Výsledek učení: Pracuje v grafickém programu Adobe Illustrator, přesouvá, přibližuje a oddaluje pohled v pracovním okně

#### 2 hodiny

- žák používá nástroje pro pohyb v grafickém programu: Ruka, Mezerník, SCROLL myši
- žák používá nástroje pro přiblížení/oddálení: Lupa (ALT + SCROLL myši)
- žák používá Vrstvy

*Výsledek učení: V grafickém programu Adobe Illustrator nakreslí jednoduché geometrické tvary, obarví je a upraví*

#### 3 hodiny

- žák používá nástroje: Obdélník, Elipsa, Polygon, Hvězda
- žák používá nástroj Cestář
- žák používá nástroj Pero a jeho podnástroje (Přidat kotevní bod, Odebrat kotevní bod, Změnit kotevní bod)
- žák používá nástroje: Otáčení, Zrcadlení

#### *Výsledek učení: Používá základní grafické nástroje*

#### 3 hodiny

- žák používá nástroje: Výběr (černá šipka) a Přímý výběr (bílá šipka)
- žák používá nástroj Text
- žák používá nástroje: Změna barvy, Změna fontu, Změna velikosti písma
- žák převede text na křivky
- žák používá nástroj Kapátko
- žák používá nástroj pro duplikování (ALT + tah myší)

## Metodická doporučení

- Komplexní úloha se skládá z části, ve které učitel představí grafický program Adobe Illustrator a předvádí používání jeho základních nástrojů, a z části, kdy žáci pracují samostatně.
- Opakováním stejných postupů si žáci osvojí požadované dovednosti.

## Způsob realizace

- Organizační forma výuky: odborně praktická
- Prostředí: školní učebna pro praktické vyučování

## Pomůcky

Žák i učitel:

- PC vybavené grafickým programem Adobe Illustrator
- dataprojektor s plátnem

# **VÝSTUPNÍ ČÁST**

Popis a kvantifikace všech plánovaných výstupů

Žák vypracuje všechny úkoly v připraveném dokumentu *Pracovni\_dokument\_Illu101.ai* samostatně.

#### Kritéria hodnocení

Žák vyřeší úlohu, pokud splní všechny úkoly v připraveném dokumentu *Pracovni\_dokument\_Illu101.ai.* Správnost řešení posoudí učitel a ohodnotí ho klasifikačními stupni 1–5.

#### Doporučená literatura

WOOD, Brian. Adobe Illustrator CC: Ai : oficiální výukový kurz. Přeložil Marcel GOLIAŠ. V Brně: Computer Press, 2017. ISBN 978-80-251-4862-4

#### Poznámky

Přílohy:

Pracovni\_dokument\_Illu101.ai

#### Obsahové upřesnění

OV RVP - Odborné vzdělávání ve vztahu k RVP

## Přílohy

• Pracovni dokument Illu101.ai

Materiál vznikl v rámci projektu Modernizace odborného vzdělávání (MOV), který byl spolufinancován z Evropských strukturálních a investičních fondů a jehož realizaci zajišťoval Národní [pedagogický](https://creativecommons.org/licenses/by-sa/4.0/deed.cs) institut České republiky. Autorem materiálu a všech jeho částí, není-li uvedeno jinak, je Miroslav Jiřička. Creative *Commons CC BY SA 4.0 – Uveďte původ – Zachovejte licenci 4.0 Mezinárodní.*